<span id="page-0-3"></span>

**graph twoway contourline —** Twoway contour-line plot

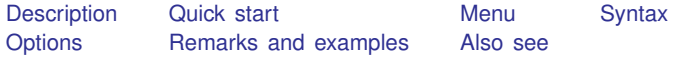

# <span id="page-0-0"></span>**Description**

<span id="page-0-1"></span>twoway contourline displays *z* as contour lines in  $(y, x)$ .

## **Quick start**

Contour-line plot displaying the value of  $z$  for each  $(x, y)$  pair twoway contourline z y x Same as above, but draw contour lines for  $z = -4$  to 1.5 in increments of 0.25 twoway contourline z y x, ccuts $(-4(.25)1.5)$ Specify 25 contour levels twoway contourline z y x, levels(25) Same as above, but with colored contour lines twoway contourline z y x, levels(25) colorlines

Same as above, but with an alternative method of selecting line colors twoway contourline z y x, levels(25) colorlines crule(chue)

Reverse the order cutpoints are listed in the legend twoway contourline z y x, levels(25) colorlines reversekey

Add "My Title" as the title of the graph twoway contourline z y x, title("My Title")

<span id="page-0-2"></span>Add "My note" as a note on the graph twoway contourline z y x, title("My Title") note("My note")

#### **Menu**

Graphics  $>$  Twoway graph (scatter, line, etc.)

#### <span id="page-1-0"></span>**Syntax**

 $\frac{\textbf{t} \textbf{w}}{\textbf{w}}$  contourl[in](https://www.stata.com/manuals/u11.pdf#u11.1.4inrange)e *z* y *x*  $\left[ \textit{if} \right]$  $\left[ \textit{if} \right]$  $\left[ \textit{if} \right]$   $\left[ \textit{in} \right]$  , *options* 

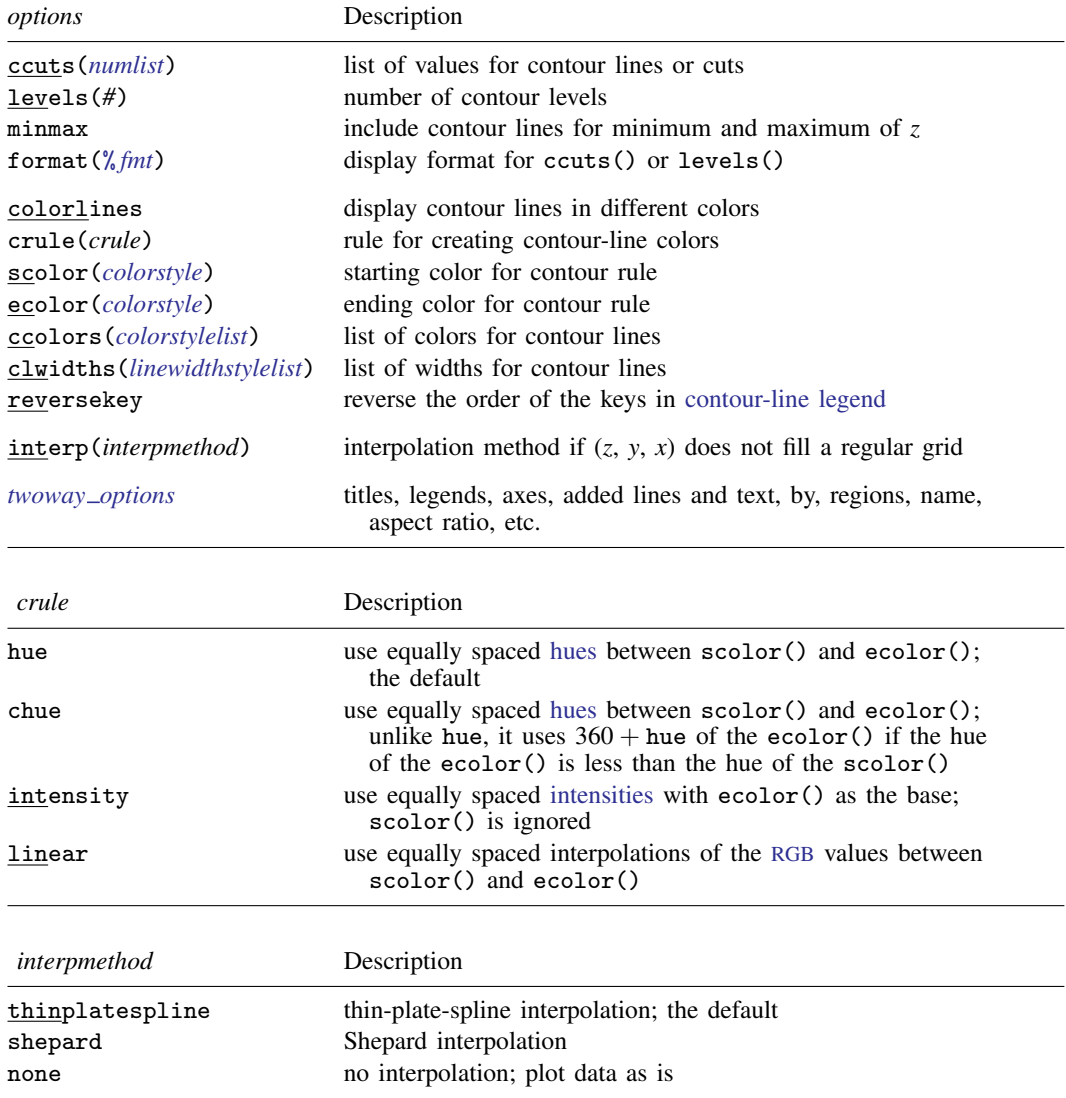

# <span id="page-1-2"></span><span id="page-1-1"></span>**Options**

- ccuts(), levels(), minmax, and format() determine how many contours are created and the values of those contours.
	- ccuts(*[numlist](https://www.stata.com/manuals/u11.pdf#u11.1.8numlist)*) specifies the *z* values for the contour lines. Contour lines are drawn at each value of *numlist*.

levels(*#*) specifies the number of contour lines to create; *#* − 1 contour lines will be created.

- minmax is a modifier of levels() and specifies that contour lines be drawn for the minimum and maximum values of *z*. By default, lines are drawn only for the cut values implied by levels, not the full range of *z*.
- format(% *[fmt](https://www.stata.com/manuals/d.pdf#dformat)*) specifies the display format used to create the labels in the [contour legend](https://www.stata.com/manuals/g-3legend_options.pdf#g-3legend_options) for the contour lines.
- ccuts() and levels() are different ways of specifying the contour cuts and may not be combined.
- colorlines, crule(), scolor(), ecolor(), ccolors(), and clwidths() determine the colors and width that are used for each contour line.
	- colorlines specifies that the contour lines be drawn in different colors. Unless the ccolors() option is specified, the colors are determined by crule().
	- crule(*[crule](https://www.stata.com/manuals/g-2graphtwowaycontour.pdf#g-2graphtwowaycontourSyntaxcrule)*) specifies the rule used to set the colors for the contour lines. Valid *crule*s are hue, chue, intensity, and linear. The default is crule(hue).
	- scolor(*colorstyle*) specifies the starting color for the rule. See [G-4] *[colorstyle](https://www.stata.com/manuals/g-4colorstyle.pdf#g-4colorstyle)*.
	- ecolor(*colorstyle*) specifies the ending color for the rule. See [G-4] *[colorstyle](https://www.stata.com/manuals/g-4colorstyle.pdf#g-4colorstyle)*.
	- ccolors(*colorstylelist*) specifies a list of *colorstyle*s for each contour line. If RGB, CMYK, HSV, or intensity-adjusted (for example, red\*.3) colorstyle is specified, they should be placed in quotes. Examples of valid ccolors() options include ccolors(red green magenta) and ccolors(red "55 132 22" ".3 .9 .3 hsv" blue). See [G-4] *[colorstyle](https://www.stata.com/manuals/g-4colorstyle.pdf#g-4colorstyle)*.
	- clwidths(*linewidthstylelist*) specifies a list of *linewidthstyle*s, one for each contour line. See [G-4] *[linewidthstyle](https://www.stata.com/manuals/g-4linewidthstyle.pdf#g-4linewidthstyle)*.
- reversekey specifies that the order of the keys in the contour-line legend be reversed. By default, the keys are ordered from top to bottom, starting with the key for the highest values of *z*. See *plegend option* in [G-3] *legend [options](https://www.stata.com/manuals/g-3legend_options.pdf#g-3legend_options)*.
- interp(*[interpmethod](#page-1-2)*) specifies the interpolation method to use if *z*, *y*, and *x* do not fill a regular grid. Variables *z*, *y*, and *x* fill a regular grid if for every combination of nonmissing  $(y, x)$ , there is at least one nonmissing *z* corresponding to the pair in the dataset. For example, the following dataset forms a  $2 \times 2$  grid.

. input z y x z y x 1. 1 1 1 2. 2 4 1 3. 3 4 1 4. 1 1 2 5. 1 4 2 6. end

If there is more than one *z* value corresponding to a pair of  $(y, x)$ , the smallest *z* value is used in plotting. In the above example, there are two *z* values corresponding to pair (4, 1), and the smallest value, 2, is used.

. input z y x z y x 1. 1 1 1 2. 2 2 1 3. 1 1 2 4. end

does not fill a regular grid because there is no  $\zeta$  value corresponding to the pair  $(2, 2)$ .

*twoway options* are any of the options documented in [G-3] *[twoway](https://www.stata.com/manuals/g-3twoway_options.pdf#g-3twoway_options) options*. These include options for titling the graph (see [G-3] *title [options](https://www.stata.com/manuals/g-3title_options.pdf#g-3title_options)*); for saving the graph to disk (see [G-3] *[saving](https://www.stata.com/manuals/g-3saving_option.pdf#g-3saving_option) option*); for controlling the labeling and look of the axes (see [G-3] *axis [options](https://www.stata.com/manuals/g-3axis_options.pdf#g-3axis_options)*); for controlling the look, contents, position, and organization of the legend (see [G-3] *legend [options](https://www.stata.com/manuals/g-3legend_options.pdf#g-3legend_options)*); for adding lines (see [G-3] *added line [options](https://www.stata.com/manuals/g-3added_line_options.pdf#g-3added_line_options)*) and text (see [G-3] *added text [options](https://www.stata.com/manuals/g-3added_text_options.pdf#g-3added_text_options)*); and for controlling other aspects of the graph's appearance (see [G-3] *[twoway](https://www.stata.com/manuals/g-3twoway_options.pdf#g-3twoway_options) options*).

## <span id="page-3-0"></span>**Remarks and examples [stata.com](http://stata.com)**

Remarks are presented under the following headings:

[Controlling the number of contour lines and their values](#page-3-1) [Controlling the colors of the contour lines](#page-4-0) [Choose the interpolation method](#page-5-1)

#### <span id="page-3-1"></span>**Controlling the number of contour lines and their values**

We could draw a contour-line plot with default values by typing

. use https://www.stata-press.com/data/r18/sandstone (Subsea elevation of Lamont sandstone in an area of Ohio) . twoway contourline depth northing easting

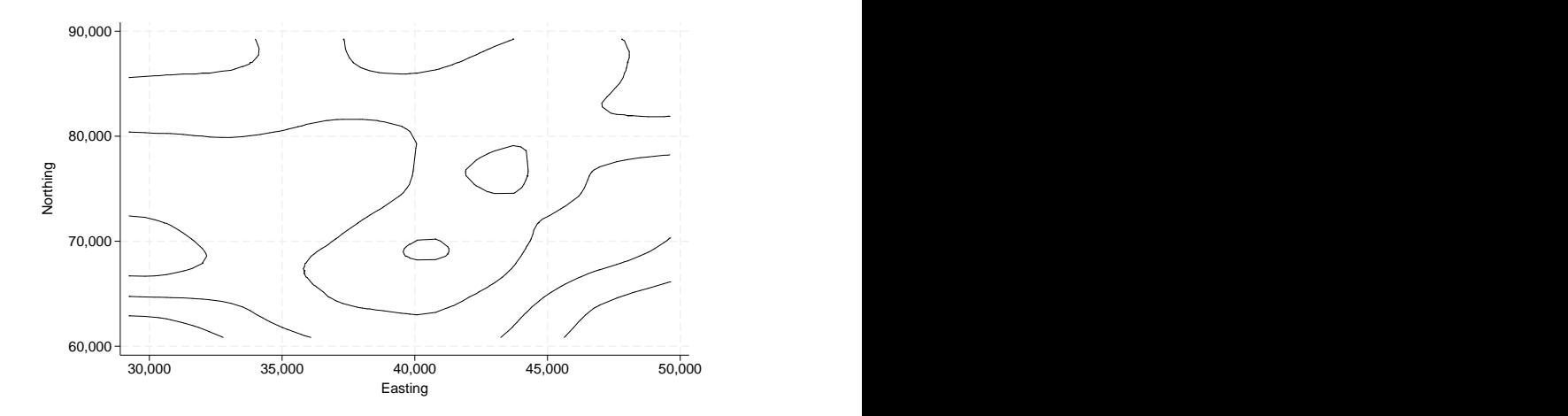

We add the colorlines option to display the values of cuts in the contour legend. We also include the levels() option to create  $# - 1$  contour lines equally spaced between  $min(depth)$  and max(depth).

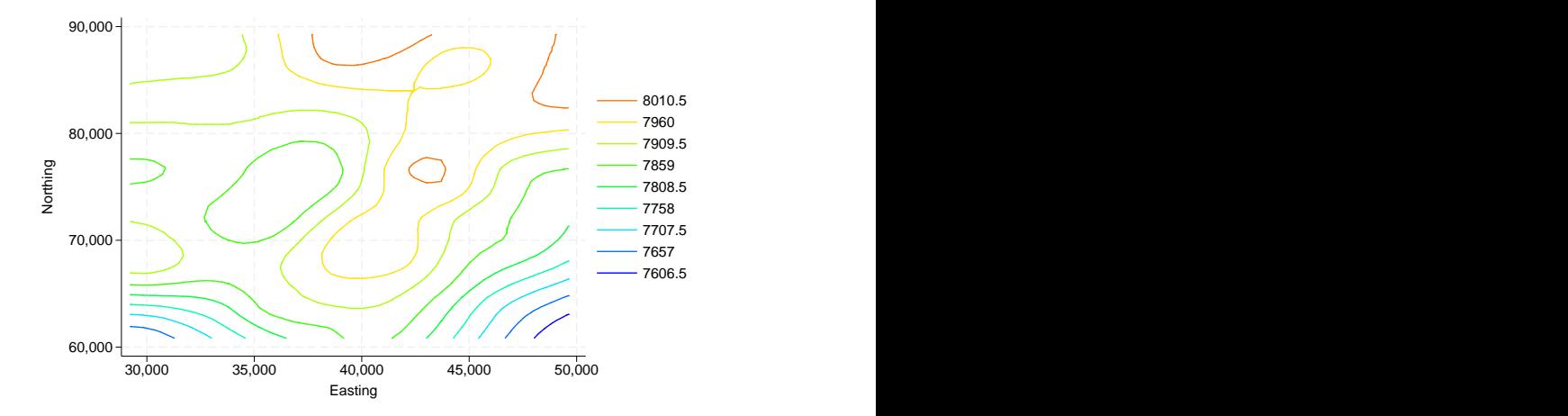

. twoway contourline depth northing easting, colorlines levels(10)

The ccuts() option gives you the finest control over creating contour lines. Here we use it to draw a contour-line plot with six cuts at 7500, 7600, 7700, 7800, 7900, and 8000.

. twoway contourline depth northing easting, colorlines ccuts(7500(100)8000)

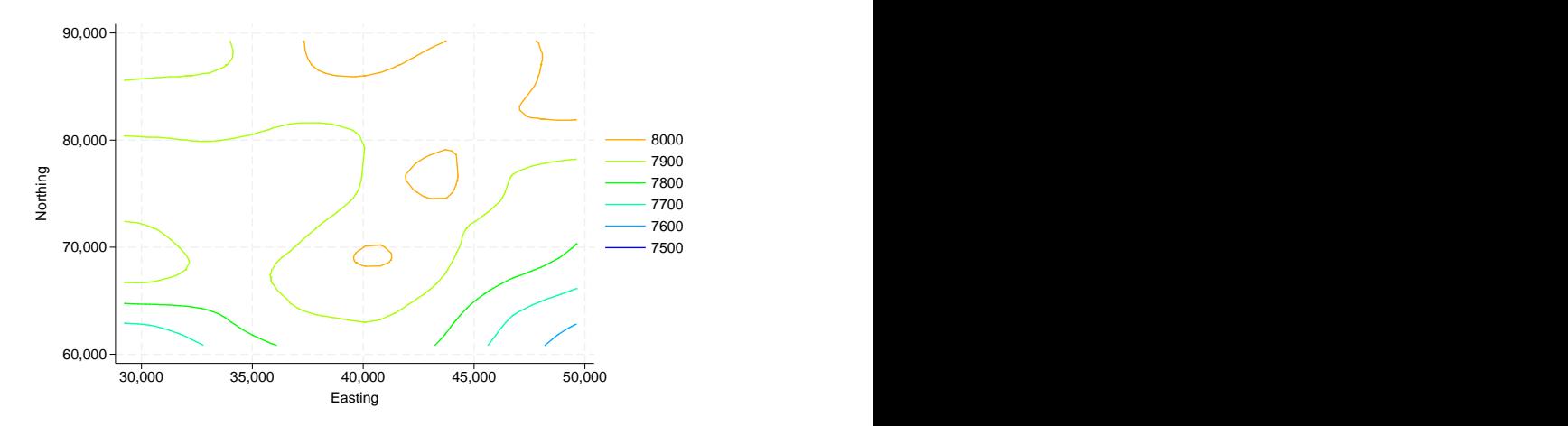

#### <span id="page-4-0"></span>**Controlling the colors of the contour lines**

crule(), scolor(), and ecolor() control the colors for each contour line.

. twoway contourline depth northing easting, level(10) format( $\%9.1f$ ) colorlines scolor(green) ecolor(red)

draws a contour-line plot with lines of nine equally spaced *z* values between min(depth) and max(depth). The starting color for lines is green and the ending color for lines is red. Also, the legend labels' display format is %9.1f.

ccolors() specifies a list of colors to be used for each contour line.

. twoway contourline depth northing easting, ccuts(7600(100)8000) colorlines ccolors(red green magenta blue yellow)

#### <span id="page-5-1"></span>**Choose the interpolation method**

<span id="page-5-0"></span>See [Choose the interpolation method](https://www.stata.com/manuals/g-2graphtwowaycontour.pdf#g-2graphtwowaycontourRemarksandexamplesChoosetheinterpolationmethod) in [G-2] [graph twoway contour](https://www.stata.com/manuals/g-2graphtwowaycontour.pdf#g-2graphtwowaycontour).

#### **Also see**

- $[G-2]$  [graph twoway contour](https://www.stata.com/manuals/g-2graphtwowaycontour.pdf#g-2graphtwowaycontour) Twoway contour plot with area shading
- [G-2] [graph twoway line](https://www.stata.com/manuals/g-2graphtwowayline.pdf#g-2graphtwowayline) Twoway line plots<sup>[+](https://www.stata.com/manuals/u5.pdf#u5.1StataNow)</sup>
- [G-2] [graph twoway connected](https://www.stata.com/manuals/g-2graphtwowayconnected.pdf#g-2graphtwowayconnected) Twoway connected plots<sup>[+](https://www.stata.com/manuals/u5.pdf#u5.1StataNow)</sup>

Stata, Stata Press, and Mata are registered trademarks of StataCorp LLC. Stata and Stata Press are registered trademarks with the World Intellectual Property Organization of the United Nations. StataNow and NetCourseNow are trademarks of StataCorp LLC. Other brand and product names are registered trademarks or trademarks of their respective companies. Copyright (c) 1985–2023 StataCorp LLC, College Station, TX, USA. All rights reserved.

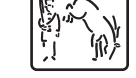

**®**

For suggested citations, see the FAQ on [citing Stata documentation](https://www.stata.com/support/faqs/resources/citing-software-documentation-faqs/).